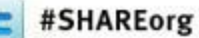

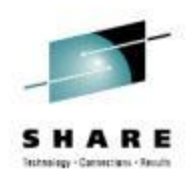

# **Killing Zombies, Breaking Pipes, and Other UNIX Shenanigans**

Brandon D Tweed CA Technologies brandon.tweed@ca.com

8/10/2012 Session Number: ?????

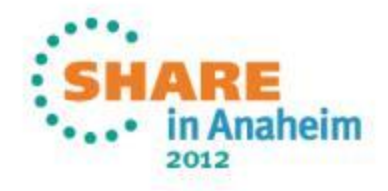

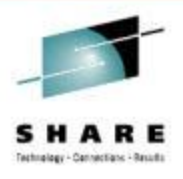

#### **Jurassic Park (1993)**

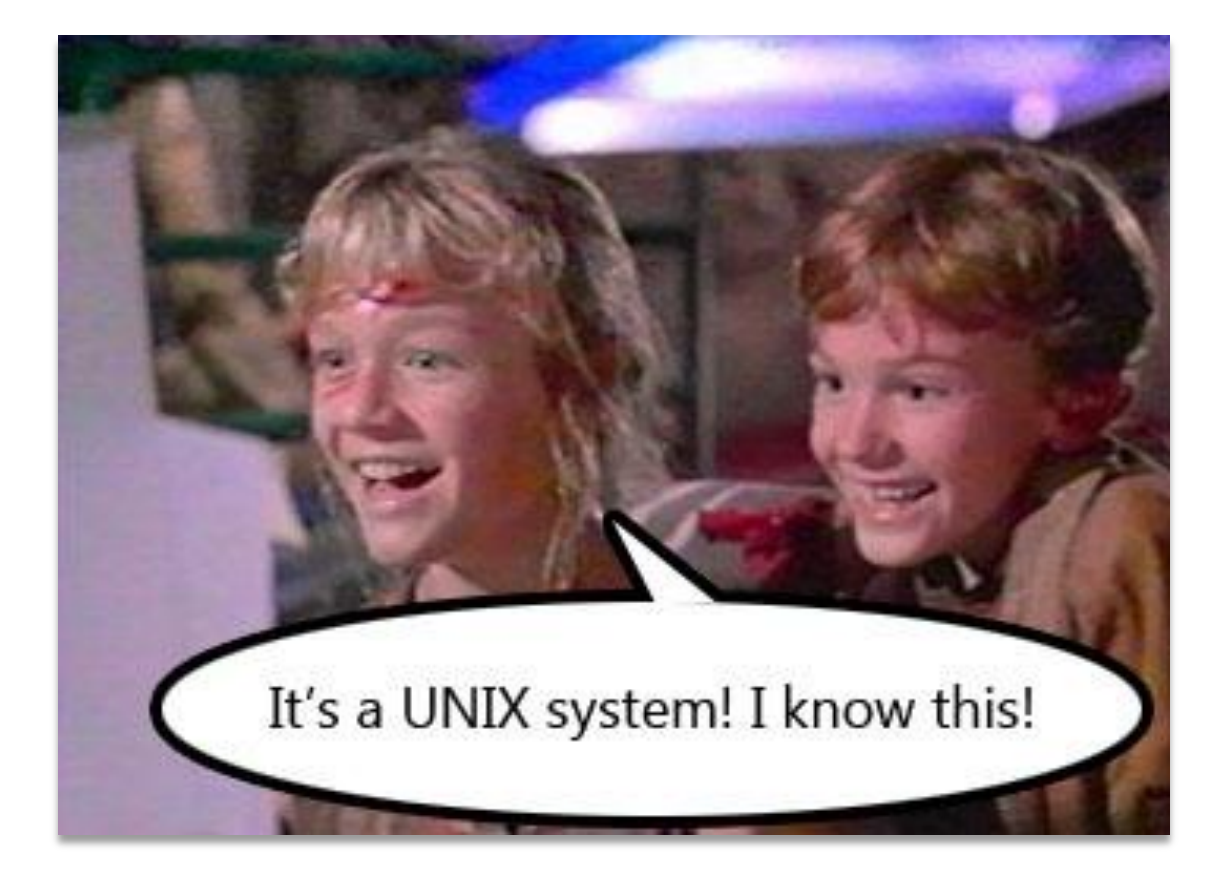

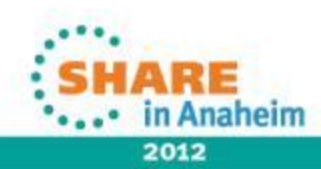

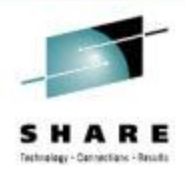

## **Some Background**

- Jurassic Park appeared in theaters in 1993.
- That was 19 years ago.
- The girl in the picture is Ariana Richards.
- She will be 33 this year.
- Info from IMDB. (I'm not stalking Ariana Richards)
- Mark Zuckerberg, creator of facebook is 27.

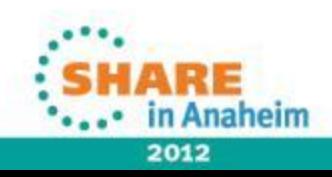

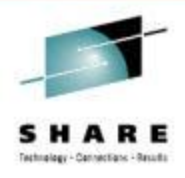

#### **Where Is This Going?**

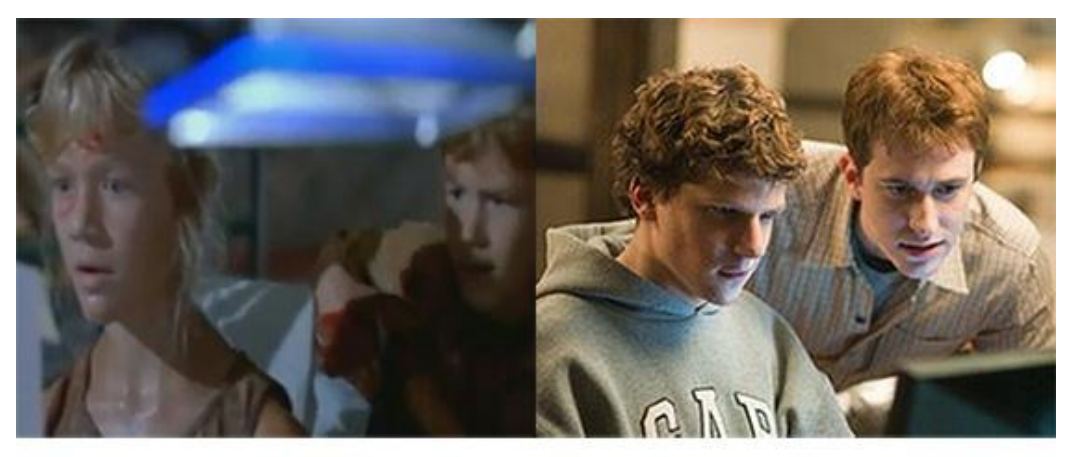

It's a social network! It's a UNIX system!

- Source: [http://www.filmdetail.com/2011/05/13/from-jurassic](http://www.filmdetail.com/2011/05/13/from-jurassic-park-to-the-social-network-joseph-mazzello-unix-facebook/)[park-to-the-social-network-joseph-mazzello-unix-facebook/](http://www.filmdetail.com/2011/05/13/from-jurassic-park-to-the-social-network-joseph-mazzello-unix-facebook/)
- Facebook runs on Linux (UNIX-like OS)
- Knowing UNIX helped a bit?

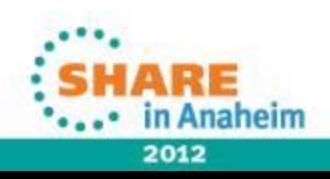

## **The Point**

- UNIX awareness was increasing in 1993.
- A lot has happened since 1993
	- Google's Android OS (Linux-based)
	- Apple's iOS and OS-X, both derived from UNIX, are also ubiquitous.
	- Java appeared in 1995.
	- A generation of developers have grown up with UNIX, Linux, and Windows available.
- UNIX and Linux are not a fad.
- Unless you believe a 43-year-old OS counts as a fad

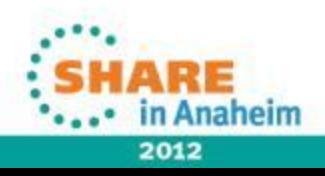

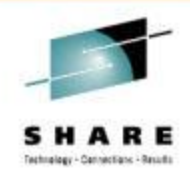

## **Today's Presentation**

- Cover some intermediate-level UNIX topics, become more acquainted with UNIX.
- Topics:
	- Process Management
	- Zombie Processes
	- Job Management
	- Pipes
	- Redirection
	- Shenanigans

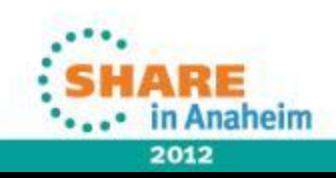

#### **Intermediate Level, You're Expected to Know …**

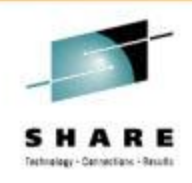

- Basic UNIX commands for listing directories and navigation
- UNIX file system and UNIX permissions
- How to access UNIX (via OMVS, preferably puTTY)
- References to keyboard shortcuts assume a puTTY-like environment, not OMVS.
- The same things can be done from OMVS, but they require some additional terminal set-up[.](http://www.filmdetail.com/2011/05/13/from-jurassic-park-to-the-social-network-joseph-mazzello-unix-facebook/)

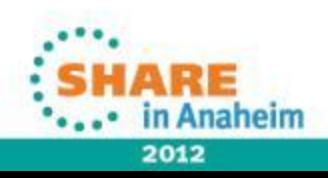

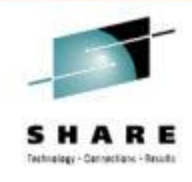

## **puTTY Config Crash Course**

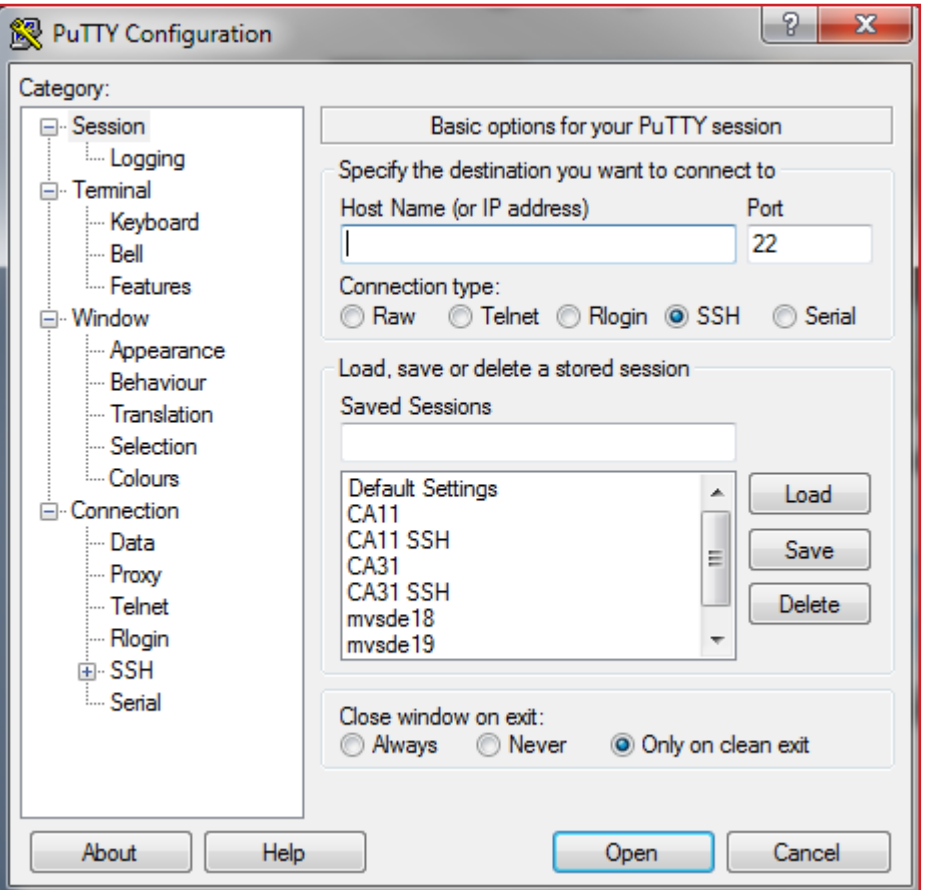

- 1.Provide the hostname 2.Select the connection type (typically Telnet or SSH) 3.Ensure that the TCP/IP Port value is correct
- 4.Click Open
- 5.Provide userid
- 6.Provide password
- 7.UNIX Prompt! Done.

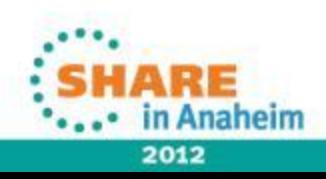

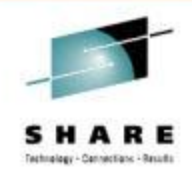

## **Getting Started - Useful UNIX Commands**

- more (less is nicer) displays a text file page-by-page
- grep search a text file line-by-line for matches to a regex
- wc word count (can also be used for getting a line count)
- ps display status information about processes
- find search the file system for a file
- diff compare two files line-by-line
- nohup Run a program that won't terminate if your terminal is disconnected.
- who see who's logged on
- df report free space for a file system

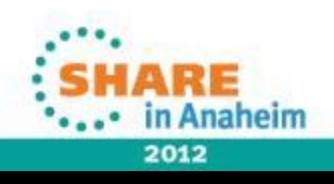

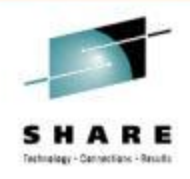

## **The man Command (Manual)**

man – access the UNIX manual pages for any given command

- Example: man ls
- Gives the manual pages for the ls command
- Yes, "man man" works.
- Note that "man woman" does not.
- Also available: IBM manuals, Google, Bing, StackExchange, forums, and many other resources on the web.

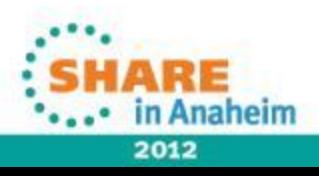

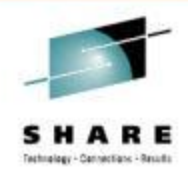

# **Guiding UNIX Design Principles**

- Everything is a file
	- More accurately, everything is usually a buffered byteoriented stream.
	- In-depth look: [http://ph7spot.com/musings/in-unix-everything](http://ph7spot.com/musings/in-unix-everything-is-a-file)[is-a-file](http://ph7spot.com/musings/in-unix-everything-is-a-file)
- Modular, single-purpose commands

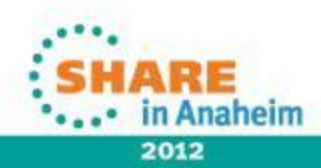

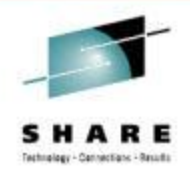

#### **Topic: Killing Zombies**

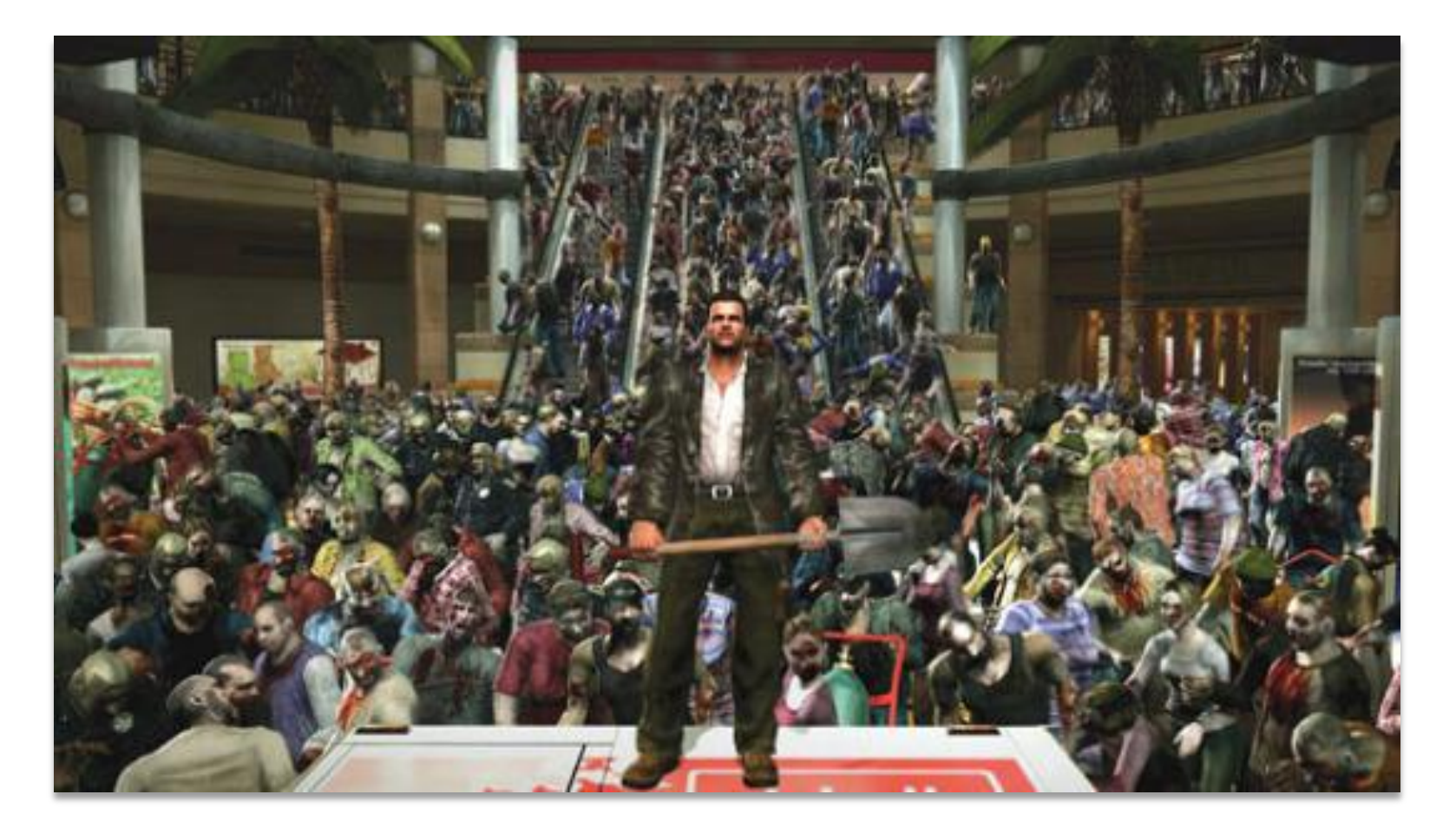

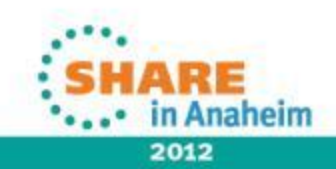

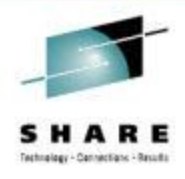

#### **UNIX Processes**

- Each program running under UNIX is a process
- Every process has a process id (PID)
- Every process has a parent process id (PPID)

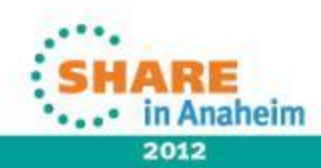

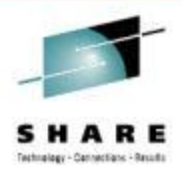

#### **Your Processes**

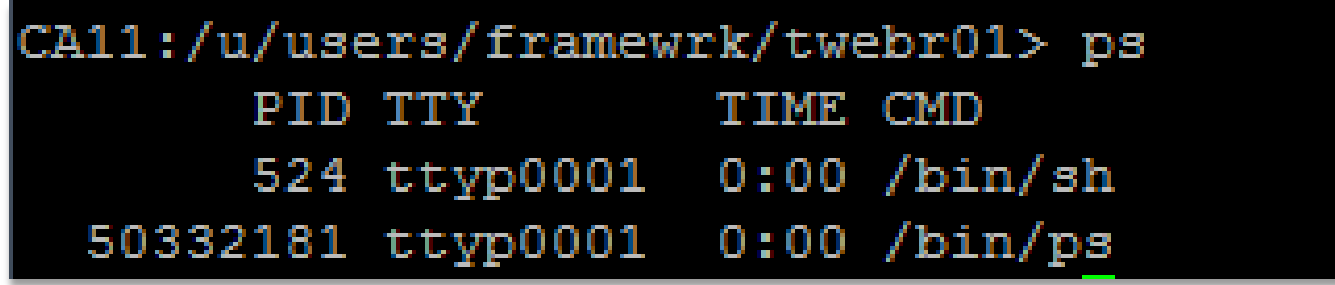

- You will have at least one process running under your userid if you login to USS.
- The process is for your shell (/bin/sh)
- The list also shows the process for ps as it runs.

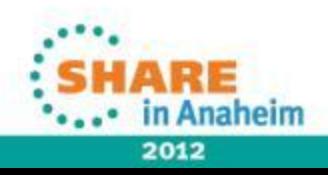

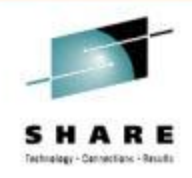

## **Terminating Processes**

- The **kill** command can be used to end a running process.
- As always, kill with caution.
- Sends the signal SIGTERM to the process.
- This is the polite way of asking the process to end.
- Kill requires the PID of the process you want to terminate.

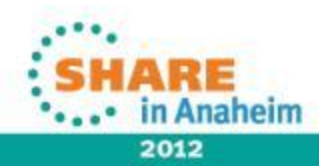

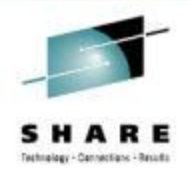

#### **How to Kill**

1) Use **ps** to get the PID of the process to kill.

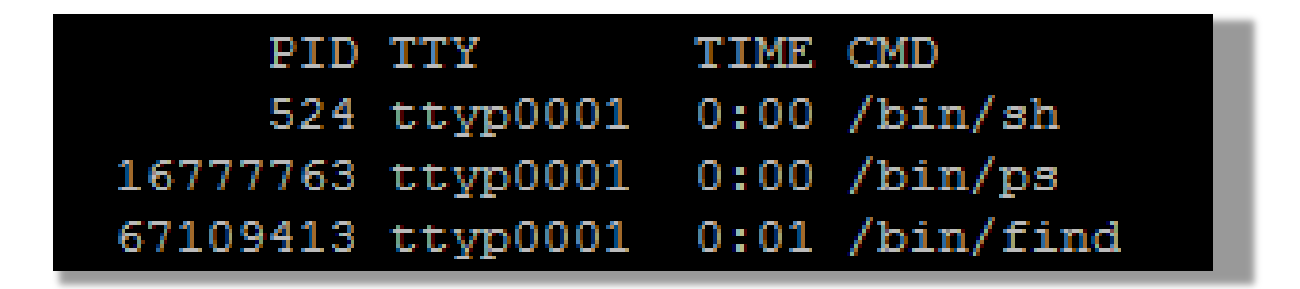

#### 2) Assertively issue the 'kill' command.

CA11:/u/users/framewrk/twebr01> kill 67109413 CEE5205S The signal SIGTERM was received.

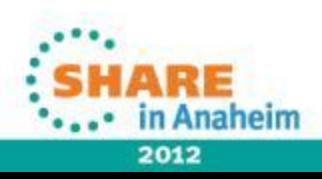

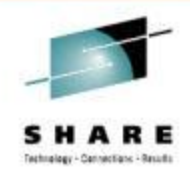

## **Terminating with Extreme Prejudice**

- In rare situations, a process might ignore the SIGTERM signal.
- This is usually unintentional application behavior (a bug).
- Use the –K switch of the kill command to send a "superkill" signal to the process.
- This should be used as a last resort.
- From the man pages, "The process is ended with a nonretryable ABEND"

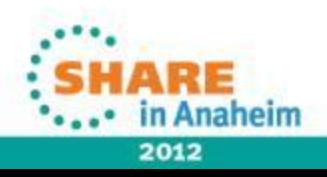

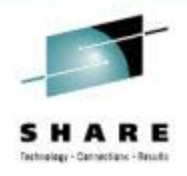

#### **What's a Zombie Process?**

It all starts with forking …

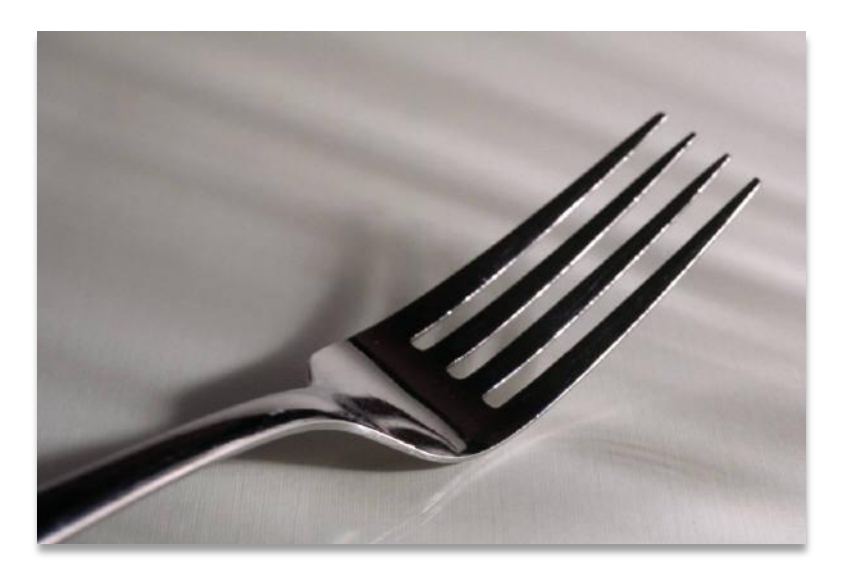

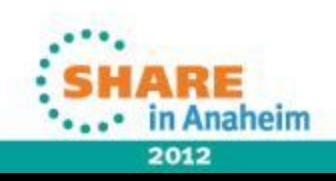

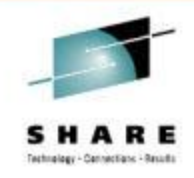

## **Terminology – System Call**

- A "system call" is typically a C function provided to invoke some facility provided by the operating system.
	- File I/O
	- IPC (inter-process communication)
	- Process Management
- More than you probably want to know at this point is available here: <http://www.di.uevora.pt/~lmr/syscalls.html>

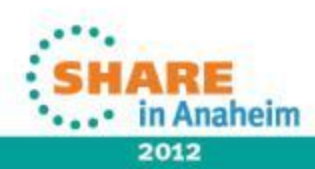

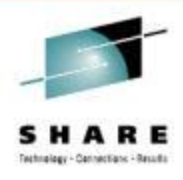

### **Fork**

- System call, provided as part of UNIX
- makes an identical copy of the current process (like an amoeba!)
- the original process is called the parent
- the new process is called the child
- the child's PPID is the PID of the parent

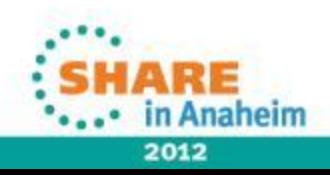

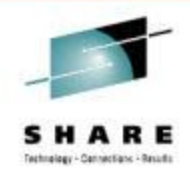

# **Terminology – Forking a Child**

- This is not the proper way to discipline a child.
- Typical UNIX humor, try not to take offense.
- "Forking", "Forking a Child", or "Forking Children" all mean the same thing.
- This is not the proper way to discipline a child.

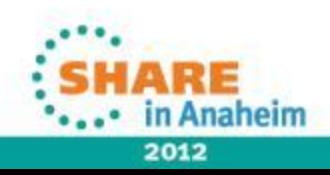

#### **How Zombies Are Made (Forking Without Care)**

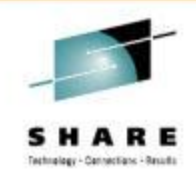

- Zombies are created through poor programming, usually during development.
- When a programmer issues a fork() in her program, they must issue a wait().
- If no wait() is issued, the child process lingers when it completes execution.
- The process remains in the process table but really isn't doing anything.
- Process is dead, but it continues to live!

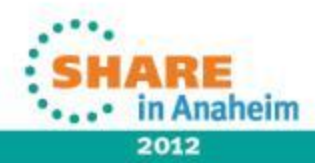

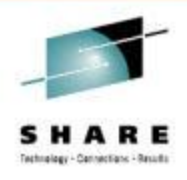

## **Example Zombie Creation**

- I've written a program that creates zombies.
- Written in C, compiled in UNIX.
- zombies.c provided as an example.
- Link to source:
- <http://dl.dropbox.com/u/39171790/zombies.c>

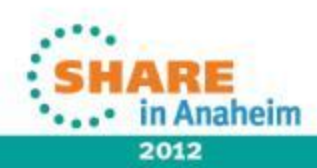

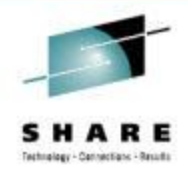

#### **Process Table Infested With Zombies**

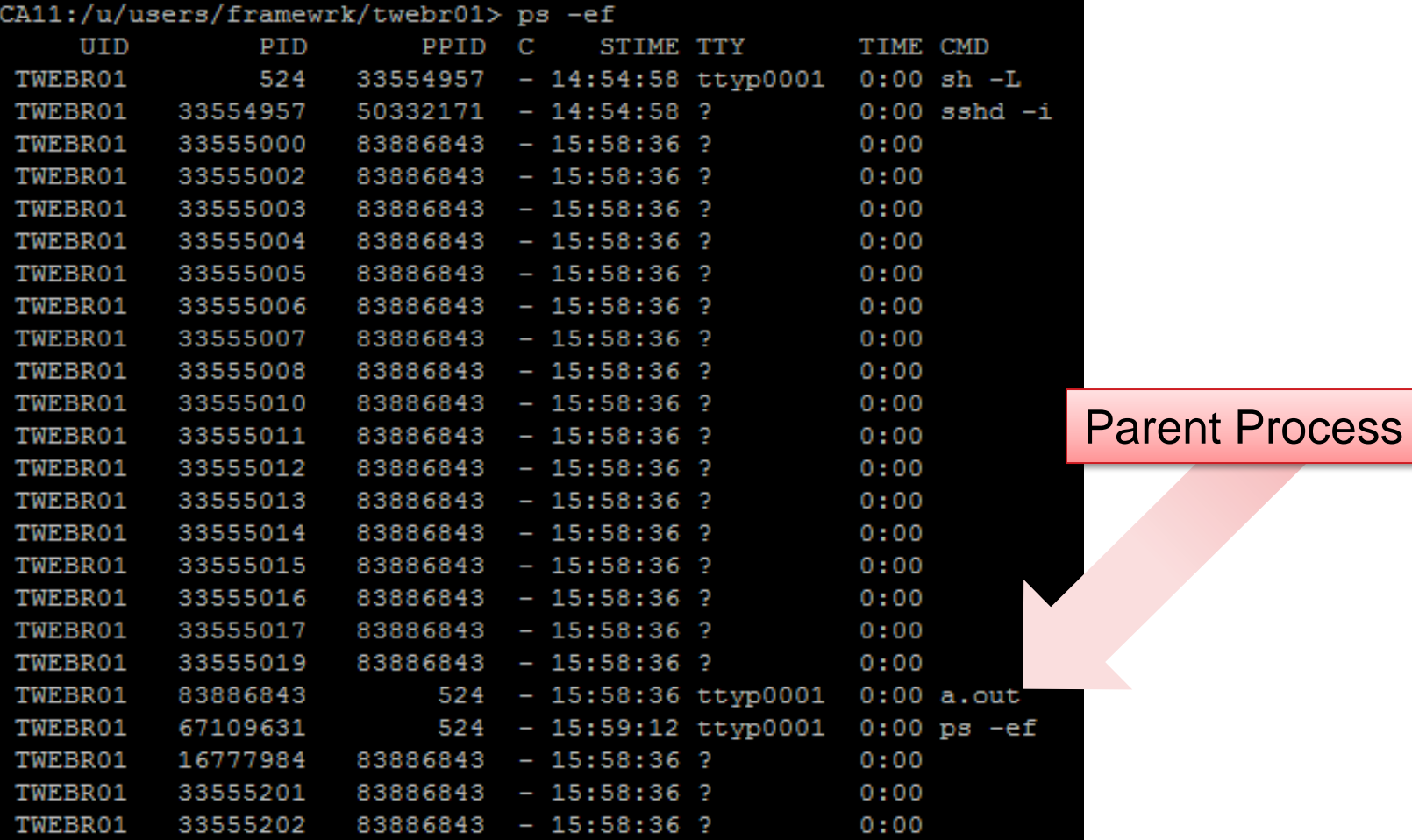

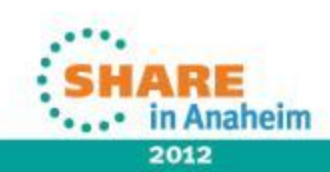

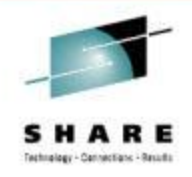

#### **The Big Reveal: You Can't Kill Zombies**

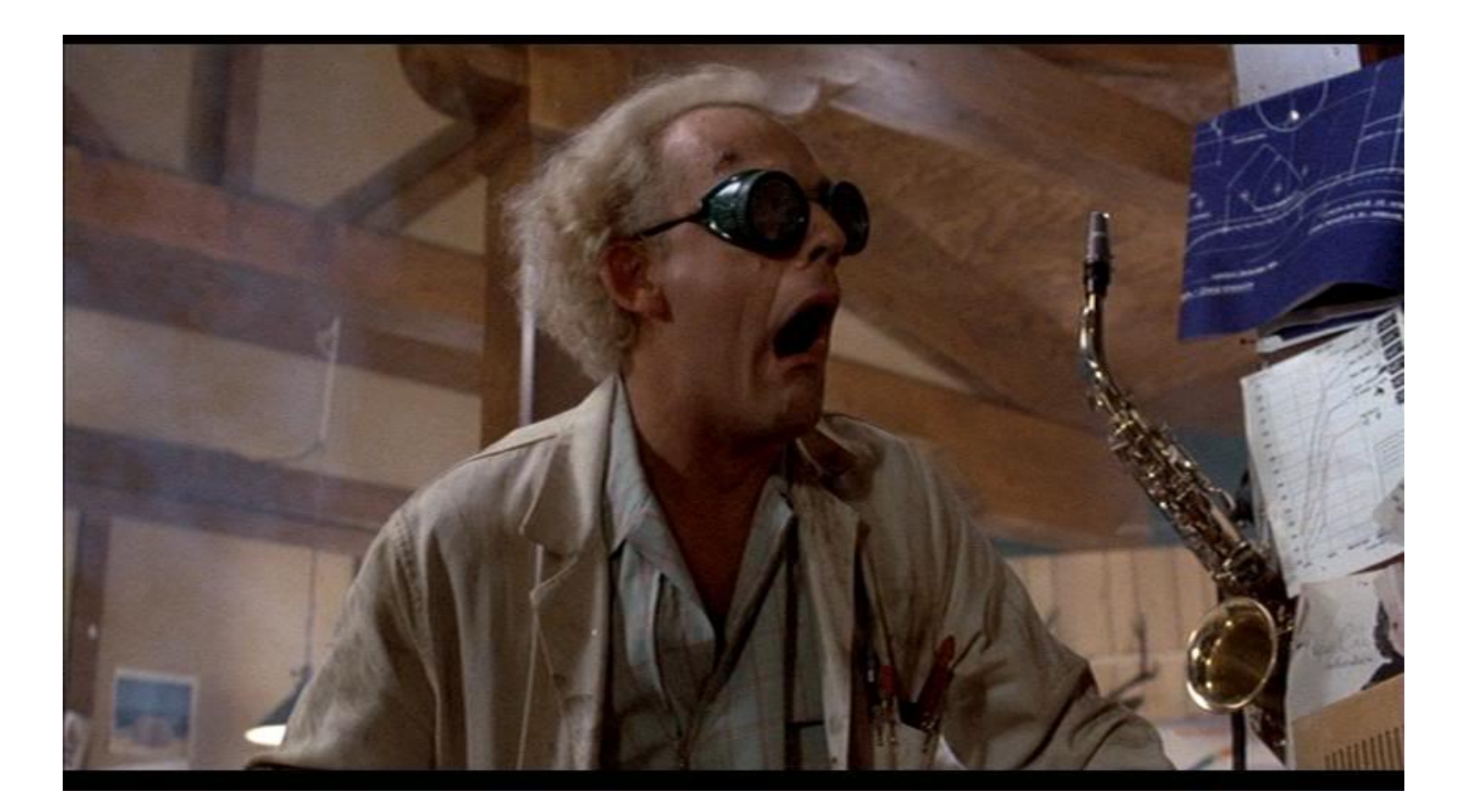

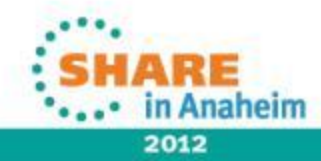

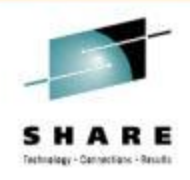

#### **But Everything is Fine!**

- Zombies can't be killed?!
- UNIX zombies are defeated much like vampires (think Dracula).
- The secret: KILL THE PARENT.

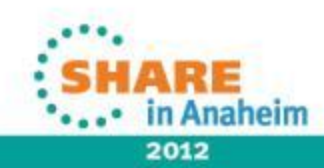

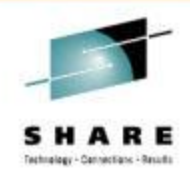

#### **The init Process**

- UNIX has a special process called init
- Built-in part of the OS, usually runs with PID=1 in a lot of UNIX environments.
- Automatically inherits any orphaned processes (processes whose parents are deceased)
- Inherits zombie processes when the parent dies
- Periodically issues the wait() system call, zombies are cleaned up

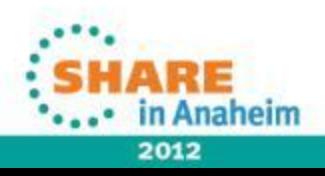

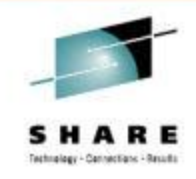

#### **Zombie Clean-Up Procedures**

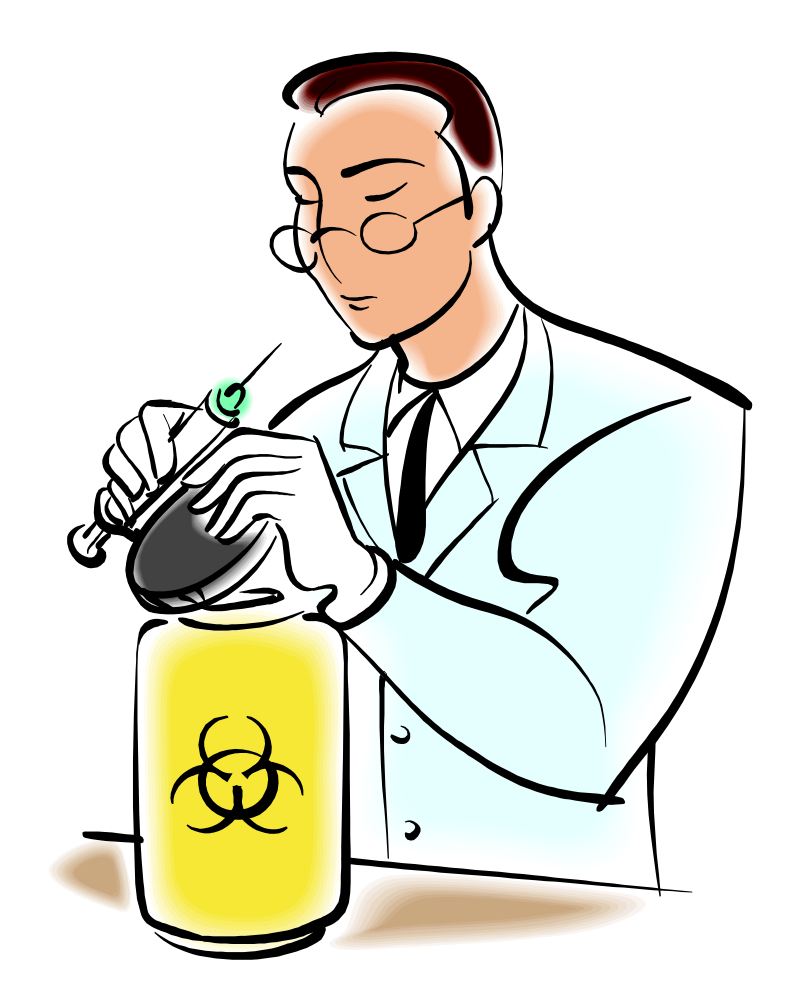

- 1. Use **ps** to get the list of processes
- 2. Locate the zombie and determine it's PPID
- 3. Issue **kill** to kill the parent
- 4. Let the init process take care of the rest

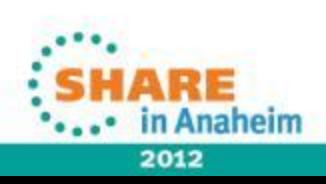

#### **Prevention: Setting the User Process Limit**

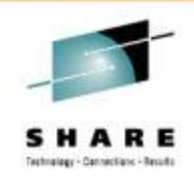

- Typically done with ulimit command on some UNIX variants
- For z/OS, this done via the OMVS segment in a user's security profile.
- PROCUSERMAX limits the max number of processes for the UID.
- More info here:
	- [http://publib.boulder.ibm.com/infocenter/zos/v1r13/topic/co](http://publib.boulder.ibm.com/infocenter/zos/v1r13/topic/com.ibm.zos.r13.bpxb200/ussoel.htm) [m.ibm.zos.r13.bpxb200/ussoel.htm#ussoel](http://publib.boulder.ibm.com/infocenter/zos/v1r13/topic/com.ibm.zos.r13.bpxb200/ussoel.htm)

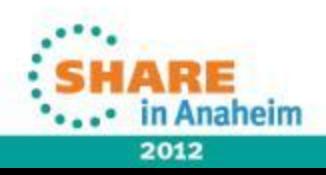

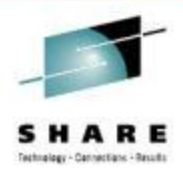

## **Topic: UNIX Job Management**

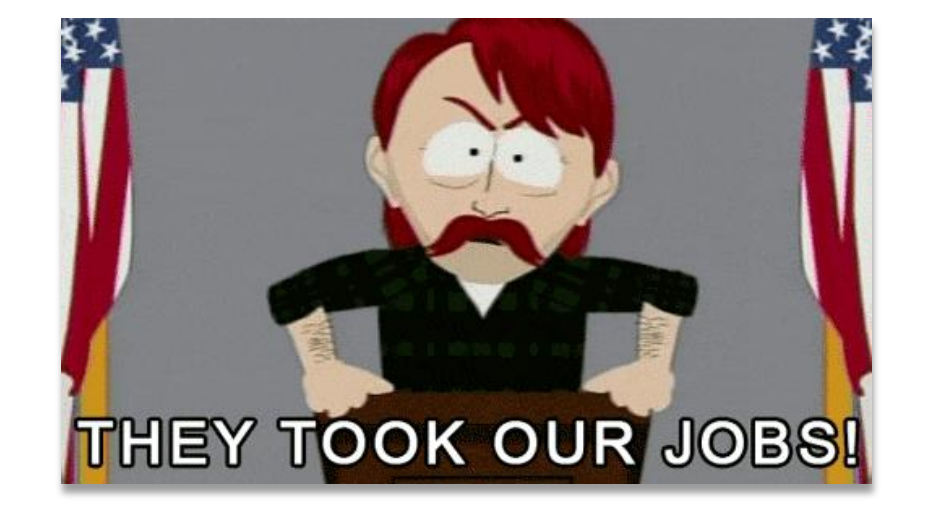

- In UNIX a job is a process associated with your terminal session.
- Jobs can run in the foreground or background.

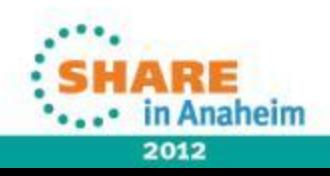

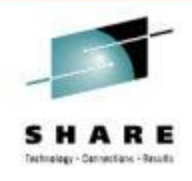

## **Foreground Processing**

- Analogy: Interactive/Online Processing
- Good for commands/processes that run and complete quickly
- "hold on" to your command prompt while they are executing.

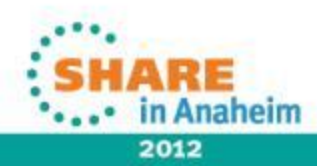

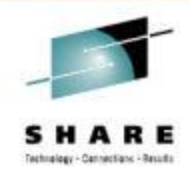

## **Background Processing**

- Good for long-running tasks
- Otherwise you must wait for the command prompt to appear once the command finishes.
- Similar to batch processing. You run the process in the "background" and do other things while you're waiting for it to finish.
- Alternative: Have multiple sessions open

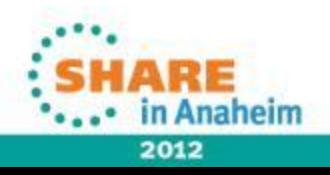

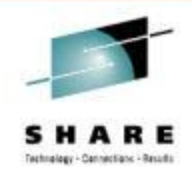

## **Running a Command in the Background**

• Append an ampersand character (&) to the end of the command. It will run in the background.

Example: find / -name profile -print &

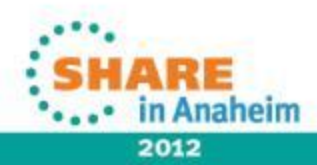

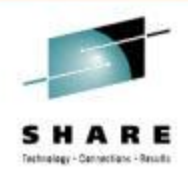

## **Example Background Command**

find / -name profile -print &

- searches for a file with the name "profile" in it
- starts at the root and prints the results to stdout if a match is found.
- This will interrupt any interactive commands you are running to display output.
- Background processes should usually have their output (stdout and stderr) redirected to a file to avoid this.

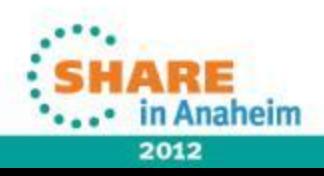

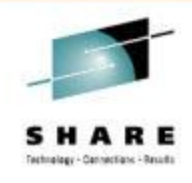

## **Displaying Jobs (Processes)**

- The jobs command will give you a list of processes associated with your session.
- Each process listed will have an associated "jobid"
- The jobid can be used with commands for managing jobs (such as kill, fg, or bg).

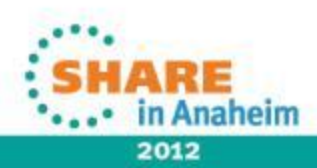

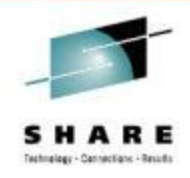

## **Suspending a Foreground Process**

- A long-running process in the foreground can be "suspended" by pressing Ctrl+Z.
- This sends a signal to the process that will pause it. The process can be resumed at a later time.
- The signal is SIGSTP

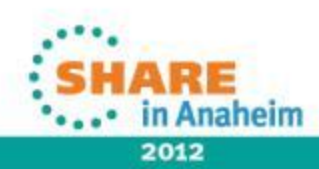
#### **Foreground Process Suspension Example**

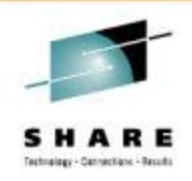

• Try this from a puTTY session, press Ctrl+Z while the command is running.

[1] + Stopped (SIGTSTP) find / -name profile  $CA11$ :/u/users/framewrk/twebr01>

• Issuing the "jobs" command will show that the command is stopped.

CA11:/u/users/framewrk/twebr01> jobs + Stopped (SIGTSTP) find / -name profile

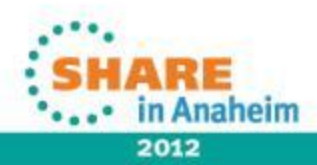

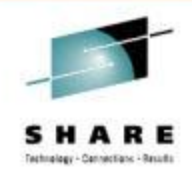

## **Resuming a Background Job**

- To bring a background job back to foreground processing, you can issue the **fg** command.
- If you do not specify a job name, it will bring the most recently suspended job to the foreground.

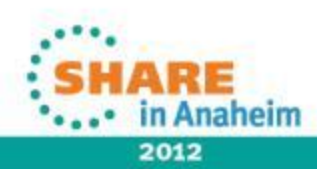

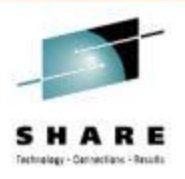

#### **Running a Job In The Background (Another Way)**

- Use the **bg** command
- bg *jobid*
- If no jobid is specified, uses the most recently stopped job.
- You could run it in the foreground, suspend it, and then issue bg.
- But there's already a better way.

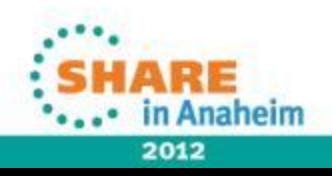

#### **And Now For Something Completely Different….**

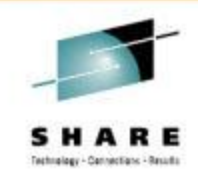

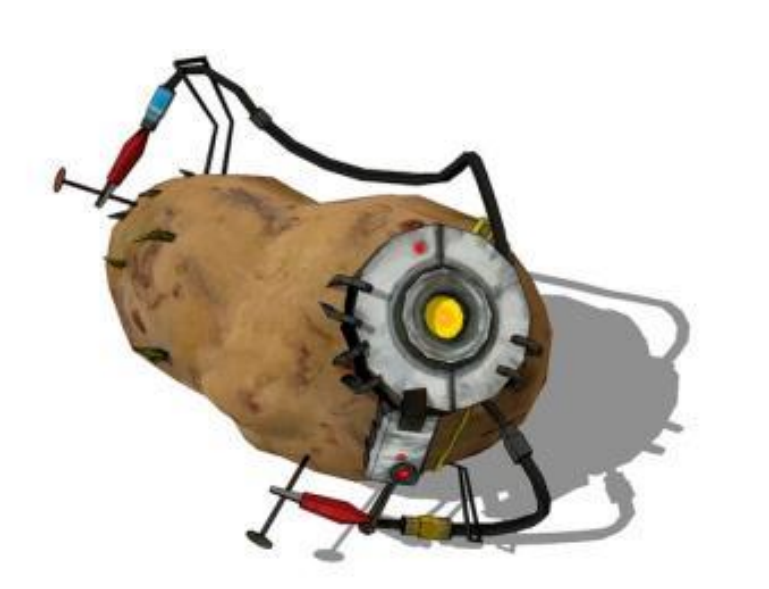

"It is a mistake to think you can solve any major problems just with potatoes."

> Douglas Adams, "*Life, the Universe, and Everything"*

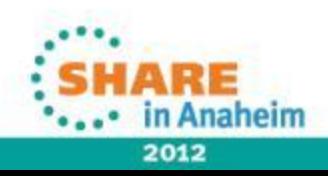

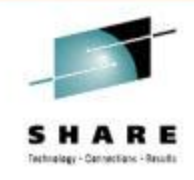

# **Next Topic: Breaking Pipes**

• If you experiment with UNIX long enough, you'll encounter this situation although you may not understand why.

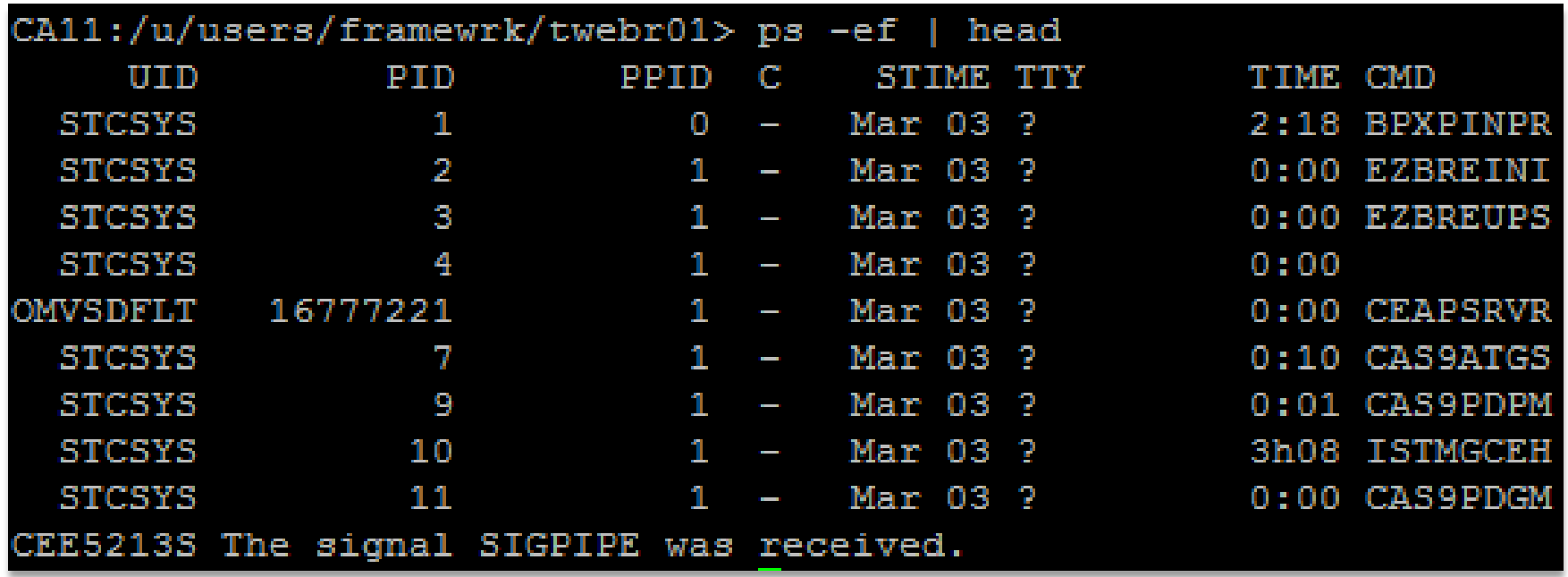

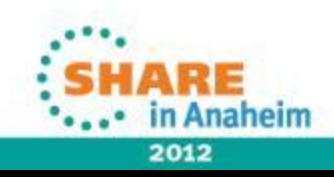

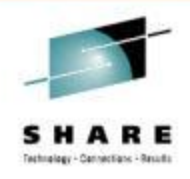

## **Back To Basics: Everything Is A File**

All UNIX processes typically open three files by default:

- 1. Standard Input (stdin) Typically direct input from the terminal, but can come from other places.
- 2. Standard Output (stdout) Typically output written to the terminal.
- 3. Standard Error (stderr) Also typically written to the terminal unless redirected elsewhere.

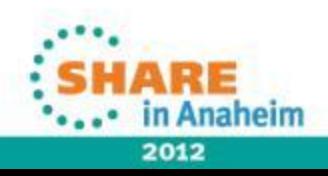

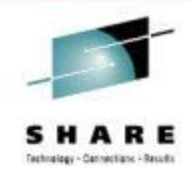

## **Related Topic - Redirection**

- Earlier we mentioned that each process works with stdout, stderr, and stdin.
- Each of these is a file that a process opens automatically when the process begins executing.
- The output and input of files can be "redirected" so that it comes from or goes to another place.

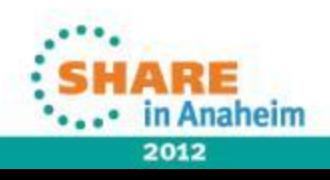

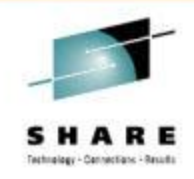

#### **Topic: Redirection**

UNIX commands refer to stdin, stdout, and stderr by file descriptor numbers:

- $\cdot$  0 stdin
- $\cdot$  1 stdout
- 2 stderr

Note: File descriptors are sometimes loosely referred to as "file handles"

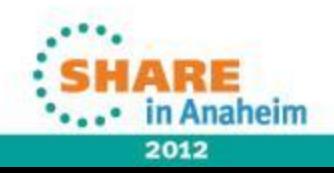

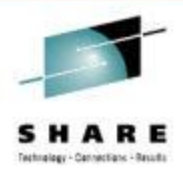

## **Redirecting Standard Output**

Save output from a program to a file

- Example: Is -I > listing.txt
	- Saves the output to a text file, listing.txt.
	- If this file exists, it will be overwritten
	- If it does not exist, it will be created
	- (as long as the permissions allow this)

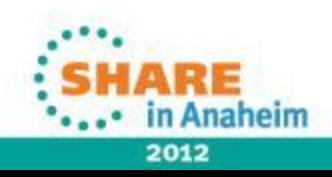

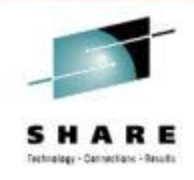

#### **Redirecting Standard Input**

- Some commands read from standard input.
- You may want to provide a file as input instead of typing data.
- Good example in UNIX Shenanigans.

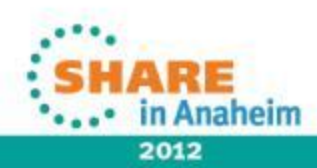

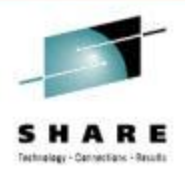

# **Redirecting Standard Input (Example 1)**

Example: cat < file.txt

- Feeds the file "file.txt" as input to the 'cat' command.
- Silly example, but it demonstrates the mechanics of the command.
- Don't feed text to your cats.

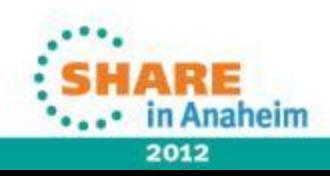

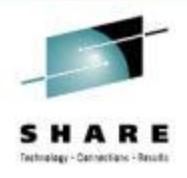

# **Redirecting Standard Input (Example 2)**

Example: sh < script.sh

- create a new shell instance with the sh command
- feed it script.sh as the input.
- runs a shell script in a non-conventional way

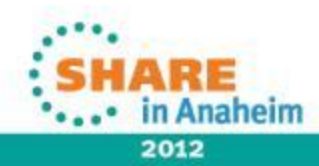

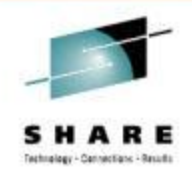

## **Remembering How to Redirect**

- For simple redirection, pretty easy to remember
- The  $\lt$  or  $>$  points to where the data is going.
- who  $>$  file.txt
- cat < file.txt

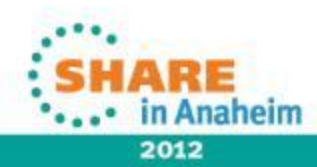

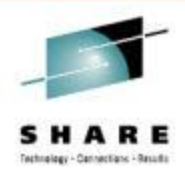

## **Redirecting ALL The Output**

Example: command > file.txt 2>&1

- Redirects stdout to file.txt
- Redirects stderr to stdout
- Result: Both stdout and stderr written to same file.
- 'command' can be any UNIX command

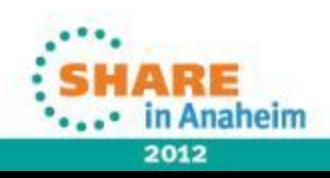

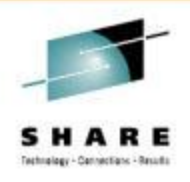

#### **Next: Topic Pipes**

*"A common mistake that people make when trying to design something completely foolproof is to underestimate the ingenuity of complete fools."*

- Douglas Adams, The Hitchiker's Guide to the Galaxy

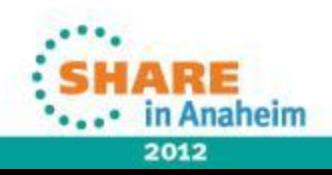

#### **Pipes**

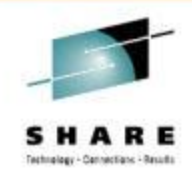

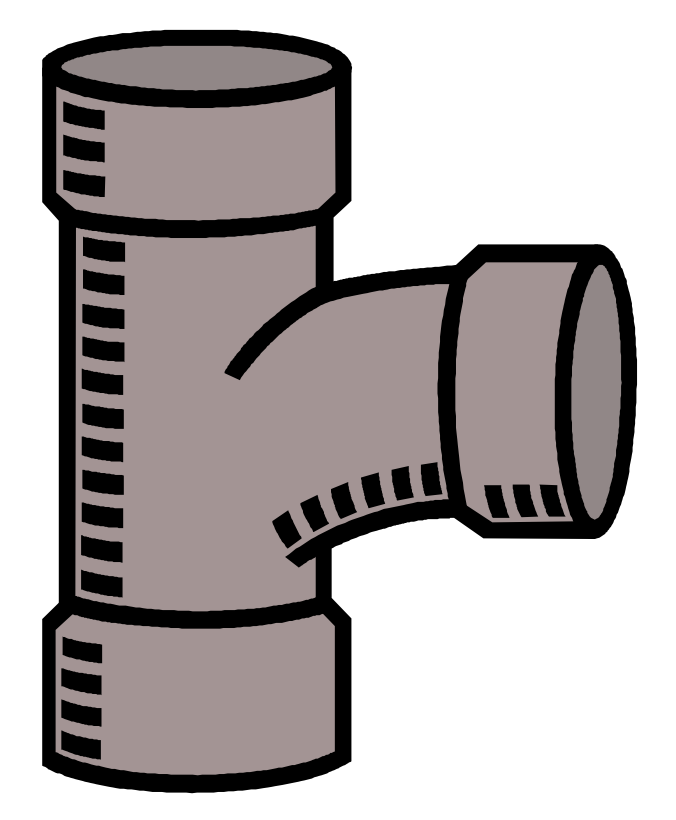

- Transfer data between UNIX processes.
- Output from one process becomes input to another.

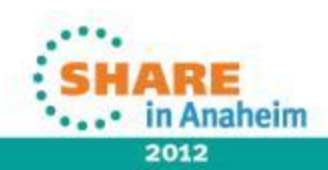

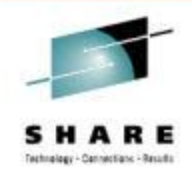

#### **In a Pipe-less World**

- First program opens a file or data set for output, writes to the data set.
- Second program opens the same data set for input and reads from it.
- Sometimes it's not convenient, can be really slow.

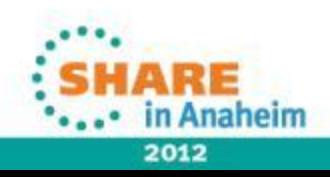

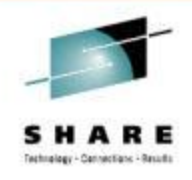

# **Using Pipes**

String together commands using the '|' character (X'4F' or 0x4F).

Example: who | grep userid

Output of the 'who' command is given as input to the grep command. Grep will search it for a match for *userid*.

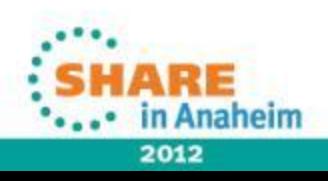

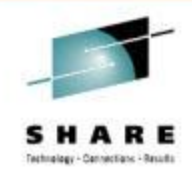

## **A Side Note On Grep**

- Incredibly useful, makes life a lot easier.
- Knowing regular expressions makes it even more powerful.
- Regular expressions aren't the purpose of this session.
- There are many great books and online resources that explain regular expressions very well.
- Regular expressions are also useful for other tools, commands, and editors (sed, awk, vi, et cetera)
- Some simple examples of regex coming shortly

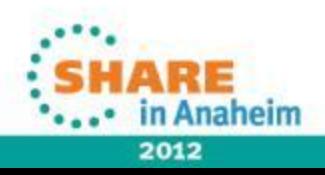

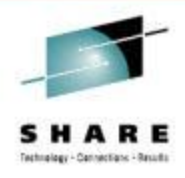

# **Looking Closer**

Example: who | grep *userid* 

- 1. The who command writes its output to stdout (normally goes directly to the terminal).
- 2. The pipe forces the output of the who command to become the input of the next command, grep. (The stdout of the 'who' command becomes the stdin of the grep command.)
- 3. grep reads the input and uses it for its search

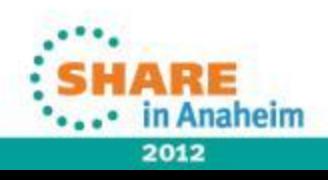

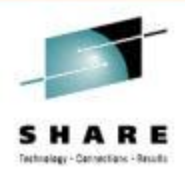

#### **More Pipe Examples**

 $\vert$  -l  $\vert$  more

Display the output of a long listing page-by-page.

who  $|$  wc  $-1$ Count the number of UNIX sessions.

who | sort Sort the output of who (displays lines in alphabetical order)

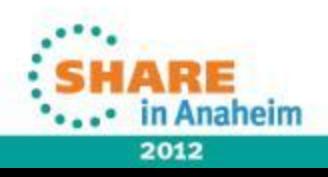

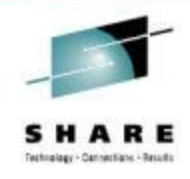

# **More Pipe Examples (2)**

 $\vert s \vert$  grep ' $\hat{d}'$ 

Obtain a listing that includes only directories.

find  $. \neg$ name  $*$  c  $|$  grep hello

Search recursively from the current directory downward for files with names that end in ".c". Then filter the list to include only filenames with "hello" in them. (You can modify the command to make it useful)

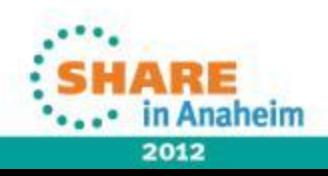

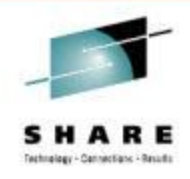

# **More Pipe Examples (3)**

#### ps  $-a - o$  pid=  $\vert$  wc  $-I$

Get the list of all processes (that you're allowed to know about) and give the count of the list produced. End result: count of processes running that you're allowed to see by security.

env | grep 'a'

Search all UNIX environment variable definitions to find names that begin with 'A' or 'a'.

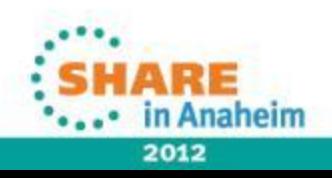

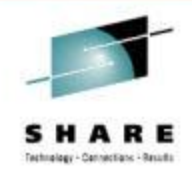

#### **What is a Broken Pipe?**

- One of the commands in a string of piped commands has its input (stdio) or output (stdout) closed or EOF
- Example scenario:
	- a command pipes its output (stdout) into another command
	- the receiving command closes stdin before all the input is received
	- the pipe is "broken", the sender has nowhere to write the data

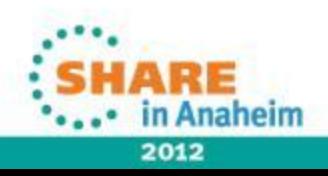

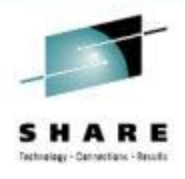

#### **Example C Program**

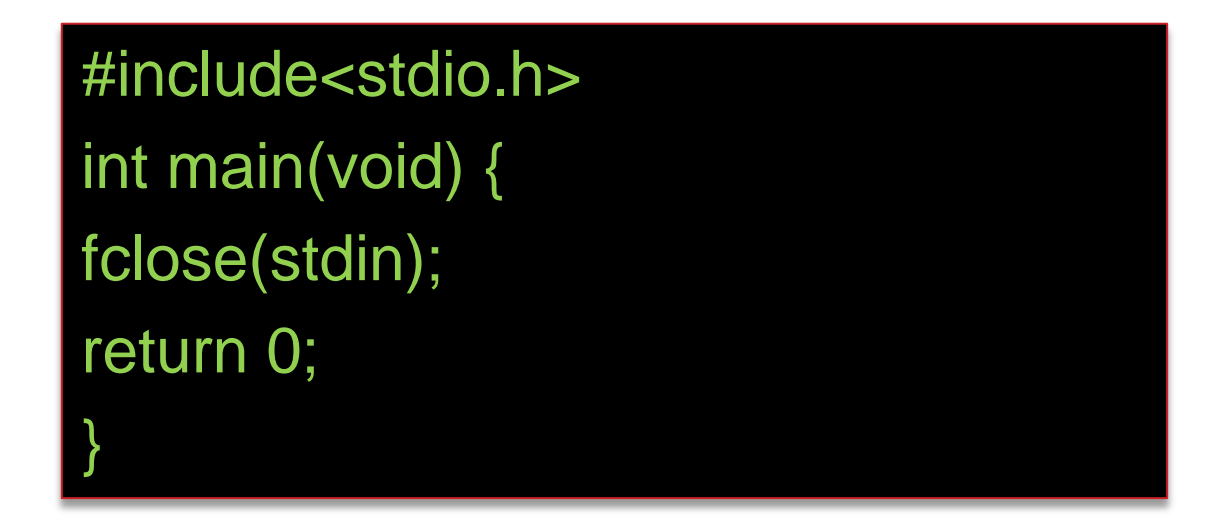

- The program closes standard input (stdin) immediately and then ends with an  $RC = 0$ .
- A program feeding the right amount of input to this through a pipe will result in SIGPIPE (broken pipe)

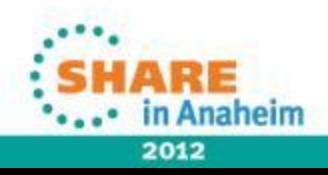

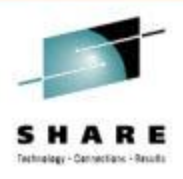

#### **Example Run**

CA11:/u/users/framewrk/twebr01> 1s -1a | a.out CEE5213S The signal SIGPIPE was received.

- The compiled program (a.out) immediately closes stdin when it starts.
- The **ls** command tries writing to stdout, which has been closed. It receives the SIGPIPE signal and terminates processing.

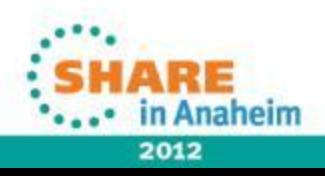

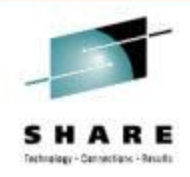

## **Are Broken Pipes A Problem?**

- Yes, if you're developing a program that doesn't handle stdin/stdout/stderr correctly.
- When working with standard UNIX commands, not really a big issue.
- Correct the command, try again, and move on with life.
- Now you know more about what SIGPIPE means!

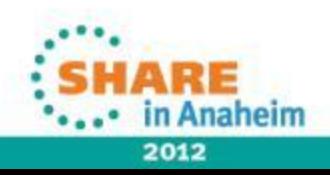

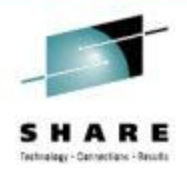

#### **Other UNIX Shenanigans**

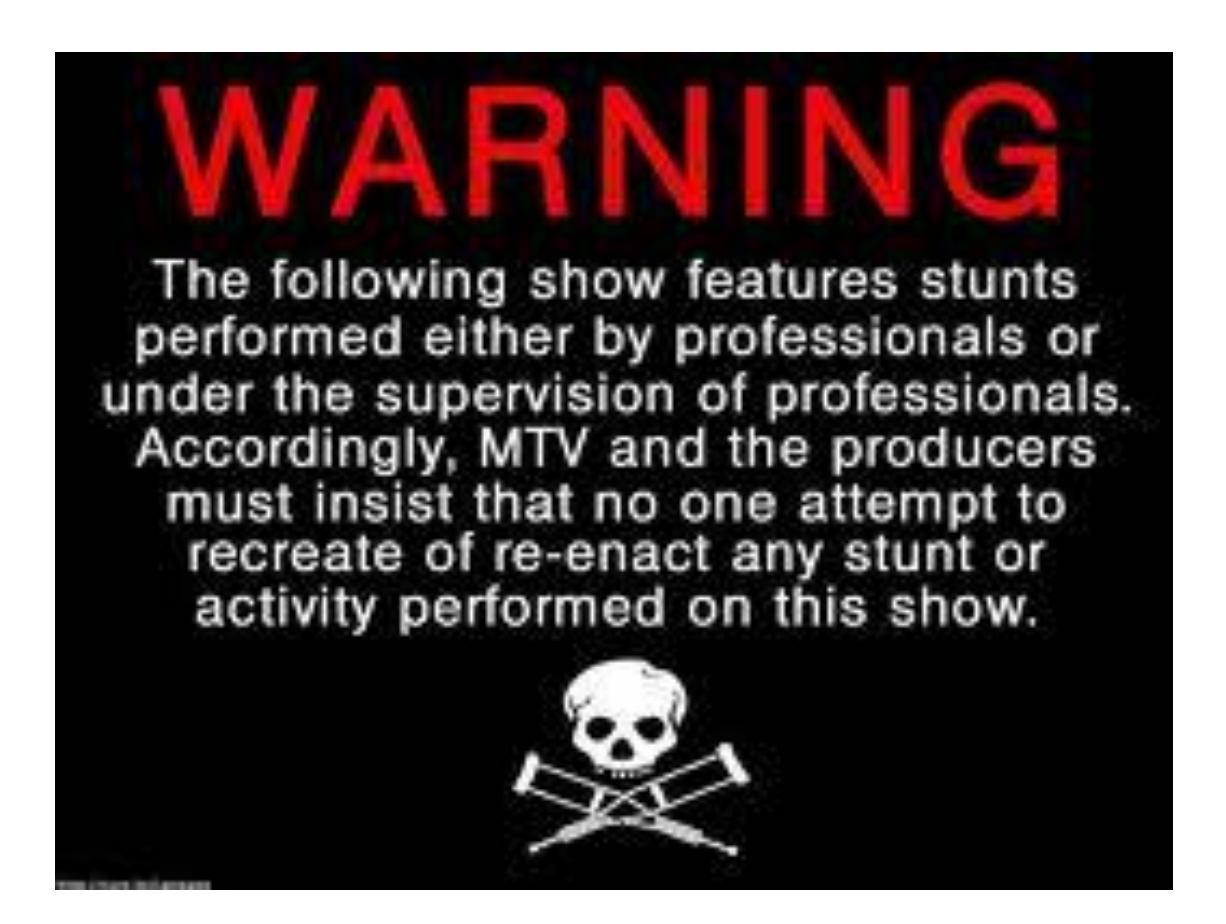

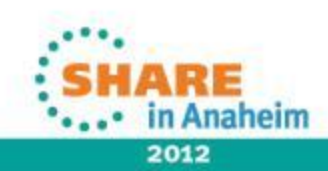

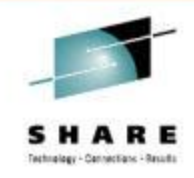

## **UNIX Shenanigans**

- Experimenting with UNIX commands is often the best way to learn about them.
- This can yield some unexpected results.
- I don't endorse doing things that are malicious or harmful to your system.
- However, I do take great pleasure from causing harmless mischief.
- Don't try this at home unless you claim full personal responsibility for it.

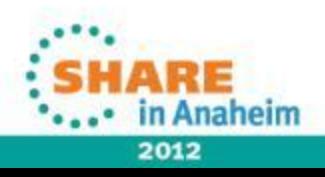

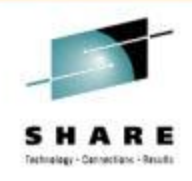

#### **UNIX Shenanigans - wall**

wall - Send a broadcast message to all logged-in UNIX users.

- Requires superuser or permission to write to the terminals of others. (A terminal is a file!)
- Takes input from stdin. Use a pipe to feed whatever file you like to the wall command.
- Maybe try sending War and Peace to all the users?

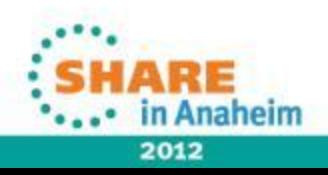

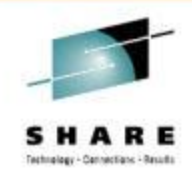

#### logger - send a message to the console log

#### CA11:/u/users/framewrk/twebr01> logger danger will robinson!! DANGER!

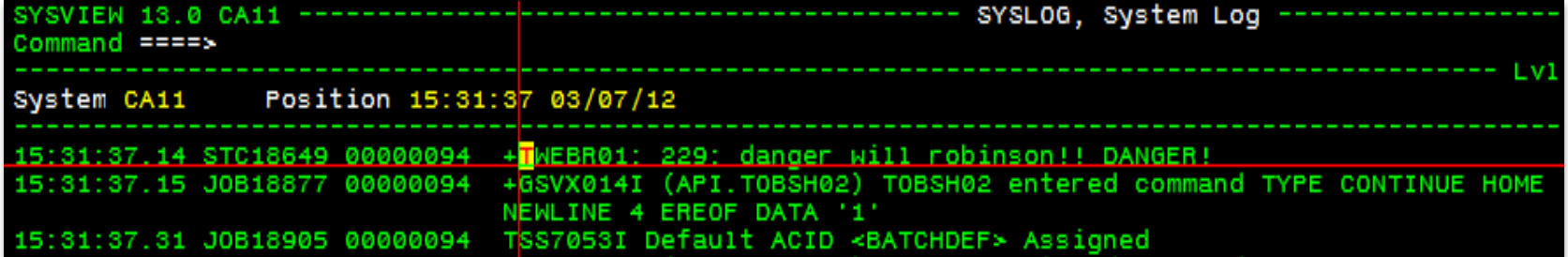

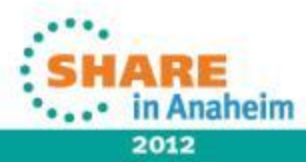

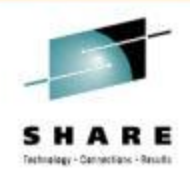

#### **UNIX Shenanigans - logger**

#### Send an entire file to the console.

#### CA11:/u/users/framewrk/twebr01> logger -f funwithscience.txt

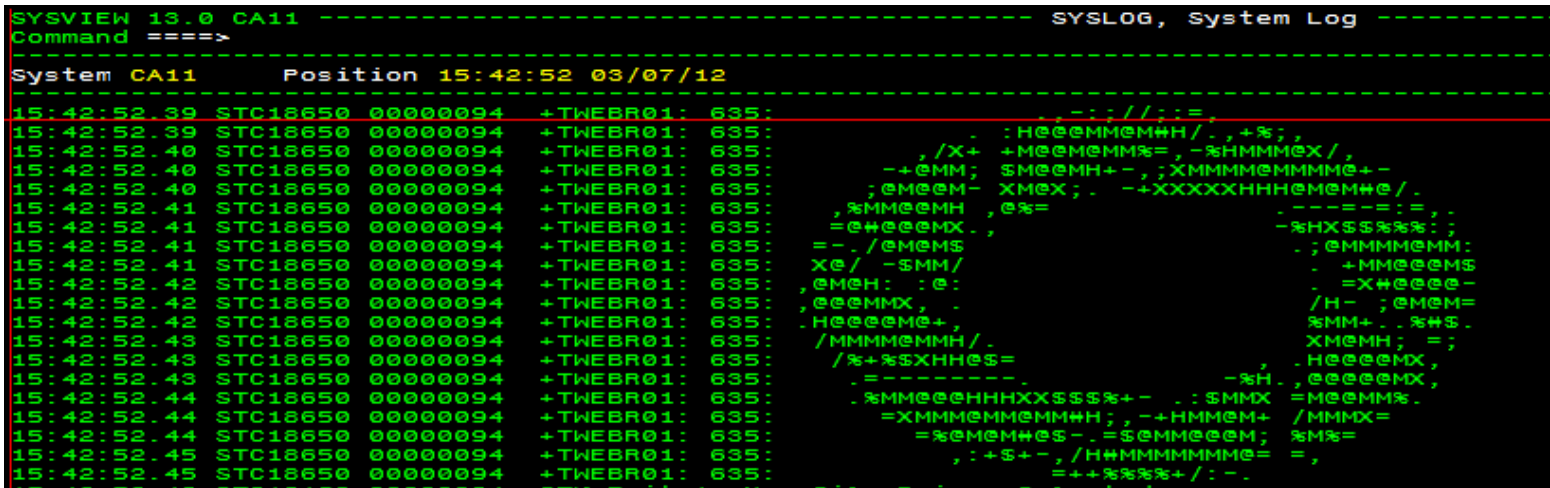

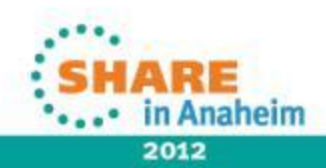

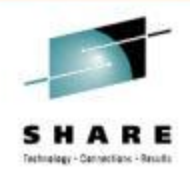

## **UNIX Shenanigans – kill**

- Not fond of someone? Kick them off the system! (requires superuser and it's traceable)
- 1. Use ps to find the PID of their shell (grep the output if you have to)
- 2. Issue the kill command with the PID of the shell

Example: kill -HUP 33554862

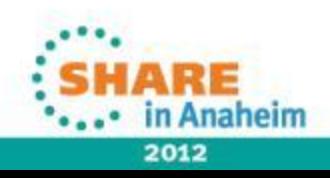

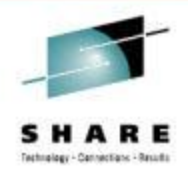

## **UNIX Shenanigans – talk**

talk *userid*

- Establishes a two-way chat session.
- Requires acceptance from whoever you're trying to chat with.
- Disruptive to work and agitating if done repeatedly.

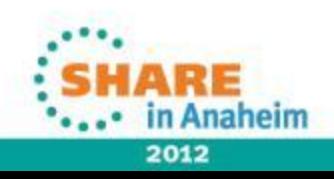

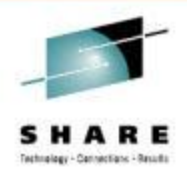

## **UNIX Shenanigans – write**

write *userid terminal*

- More assertive than talk
- Supply input via stdin
- Written to receiver's terminal without asking
- Very disruptive!

Example:

cat file.txt | write twebr01 ttyp0020

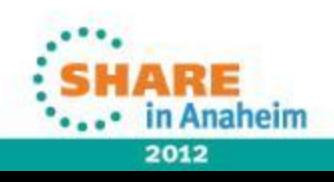

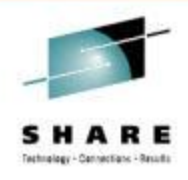

#### **Other Mean Tricks**

Add 'umask 777' to another user's .profile.

- Sets the permissions for newly created files or directories to 000.
- Won't be able to read, write, or execute files or directories created.
- Directories created this way can't be listed by the user .
- Setting won't be noticed unless user checks his/her profile.
- Really mean trick add this to /etc/.profile

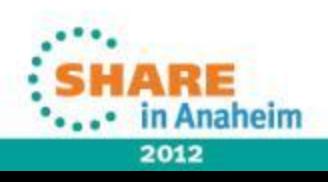
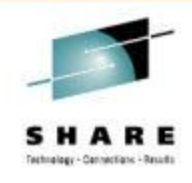

### **Other Mean Tricks**

Make a user think all her files are gone.

- 1) Create an empty zfs (size doesn't matter), use ISHELL for conveniece
- 2) Mount it on top of their home directory, use ISHELL if you're not sure how to use the mount command
- 3) User's home directory will appear to be empty. Files are still there but inaccessible until the zfs is unmounted.

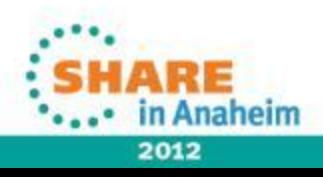

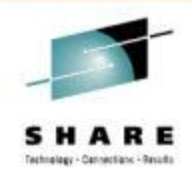

### **Other Mean Tricks**

Prevent a user from logging in – add "exit" statement to their .profile.

- Requires write access to .profile or superuser
- When the session starts, it will immediately end.
- Use ISPF option 3.17 to open the file and remove the exit statement if you try this with your own .profile.

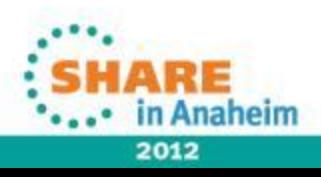

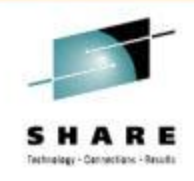

# **Why Would You Do This??**

- At some point, someone will knowingly or accidentally do something to cause trouble in UNIX.
- Real Example:
	- Statement added to /etc/.profile that causes an error (unintentional)
	- Error prevents user's .profile loading for all users
	- Broke a number of UNIX build processes.

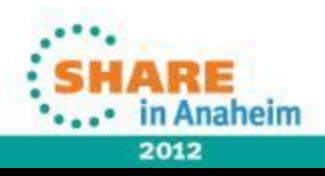

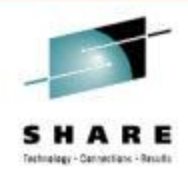

# **Fighting Back**

- Knowing mean tricks usually helps figure out how to undo these tricks.
- Practice diagnosing and fixing problems.
- Gives you an idea what to expect from a malicious UNIX user.
- Truly malicious users can do much, much worse.

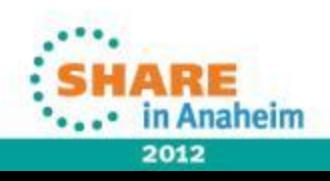

### **Conclusion**

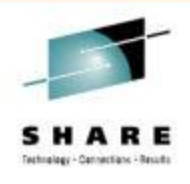

- Common UNIX commands
- puTTY set-up
- Processes
- Zombies
- Pipes
- Job Management
- I/O Redirection
- Causing Trouble

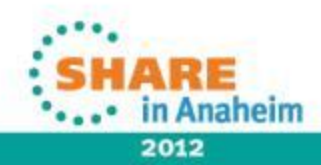

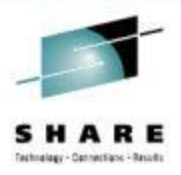

#### **Mischief Managed (Q&A)**

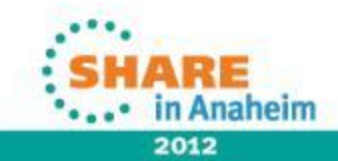